## cableworld

fibra

## **Sintoniza tu televisor**

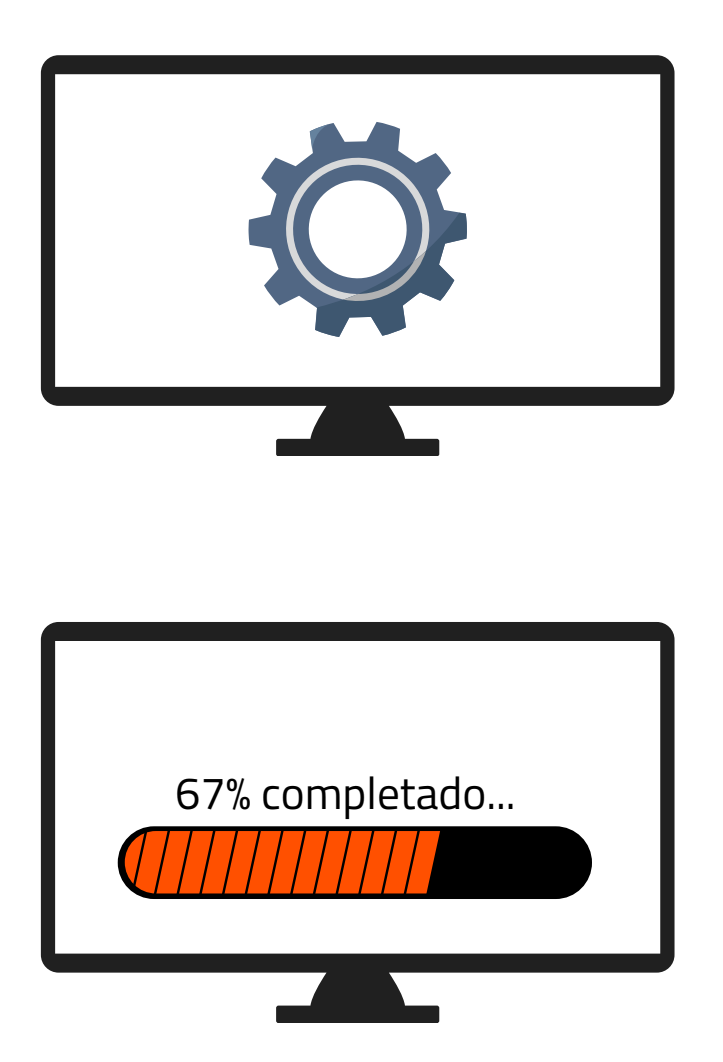

1. Accede a los ajustes de tu televisor y pulsa sintonización automática de canales

2. Dependiendo de tu ubicación selecciona:

- "**Cable**"(Novelda, Monforte, Crevillent, Elda, Petrer).
- "**Antena/aéreo/terrestre**" (Aspe, Agost, Elche, Monóvar, Sax, Murcia).

**3.** Espera a que finalice la búsqueda de todos los canales.

Ya puede disfrutar de todos los canales de cableworld

fibra

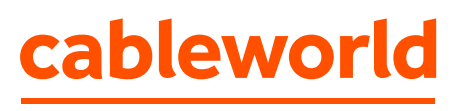

fibra

## **Configuración búsqueda de canales TELEVISIÓN XIAOMI**

"Búsqueda por **Cable**" (Novelda, Monforte, Crevillent, Elda, Petrer).

"Búsqueda por **Antena/aéreo/terrestre**" (Aspe, Agost, Elche, Monóvar, Sax, Murcia).

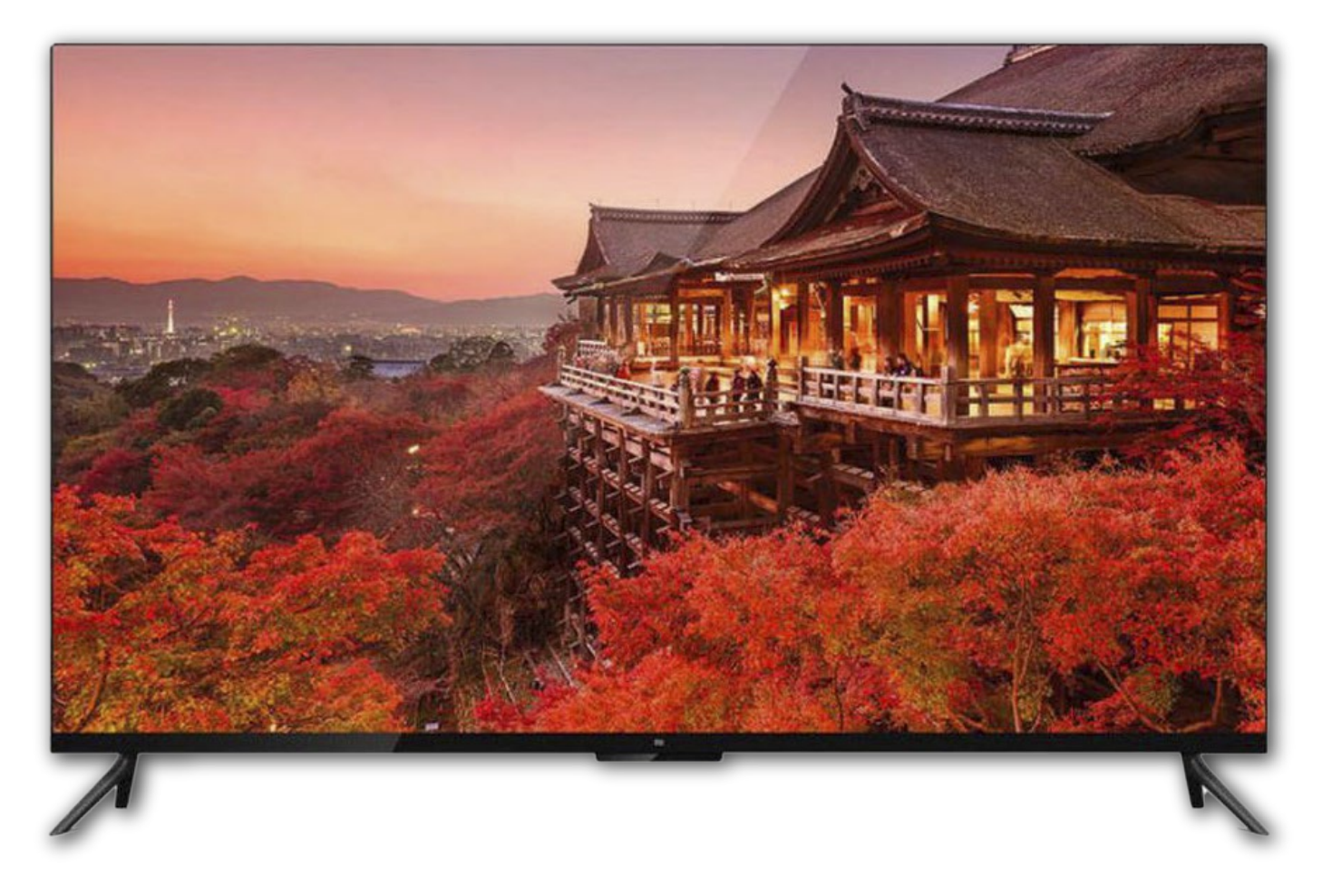

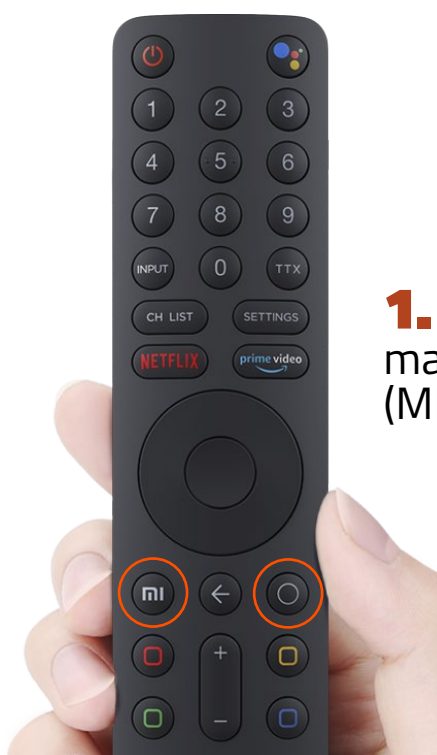

1. – Al encender el tv hay que acercar al frontal el mando a distancia a unos  $20$  cm y pulsar los botones (MI) y (0) a la vez hasta que emita un pitido.

2 . – Una vez configurado el mando seguimos las instrucciones en pantalla.

Cuando nos pide configurar con un móvil o tablet Android le decimos que no y saltamos los pasos de registro con cuenta Google, ya que hay un fallo y es necesario antes de poner los datos de la cuenta aplicar las actualizaciones del sistema.

 A la hora de sintonizar y para que coja el listado de cableworld, **sintonizaremos en Alemania para QAM (Cable**: Novelda, Monforte, Crevillent, Elda, Petrer**) o Francia para COFDM (Antena/aéreo/terrestre:** Aspe, Agost, Elche, Monóvar, Sax, Murcia**)**

 Al cambiar de país será necesario entrar a los ajustes de audio para poner por defecto el Español y así evitar problemas posteriores.

 Una vez sintonizada y actualizada ya se puede poner los datos de la cuenta para poder descargar app's de la Play Store.

 Cuando ya está operativa la TV podremos cambiar canales con el teclado numérico del mando a distancia o bien pulsando sobre el botón (ch. List) para poder ver el listado de canales.

## **HABILITAR CAMBIO DE CANALES CON EL MANDO.**

Debido a la configuración del mando solo es posible cambiar de canales mediante la pulsación del teclado numérico o bien entrando en la lista de canales y seleccionar el que queramos. Como éste es un sistema algo incómodo le recomendamos habilitar el círculo central del mando para cambiar de canales y será necesario deshabilitar el modo HbbTV.

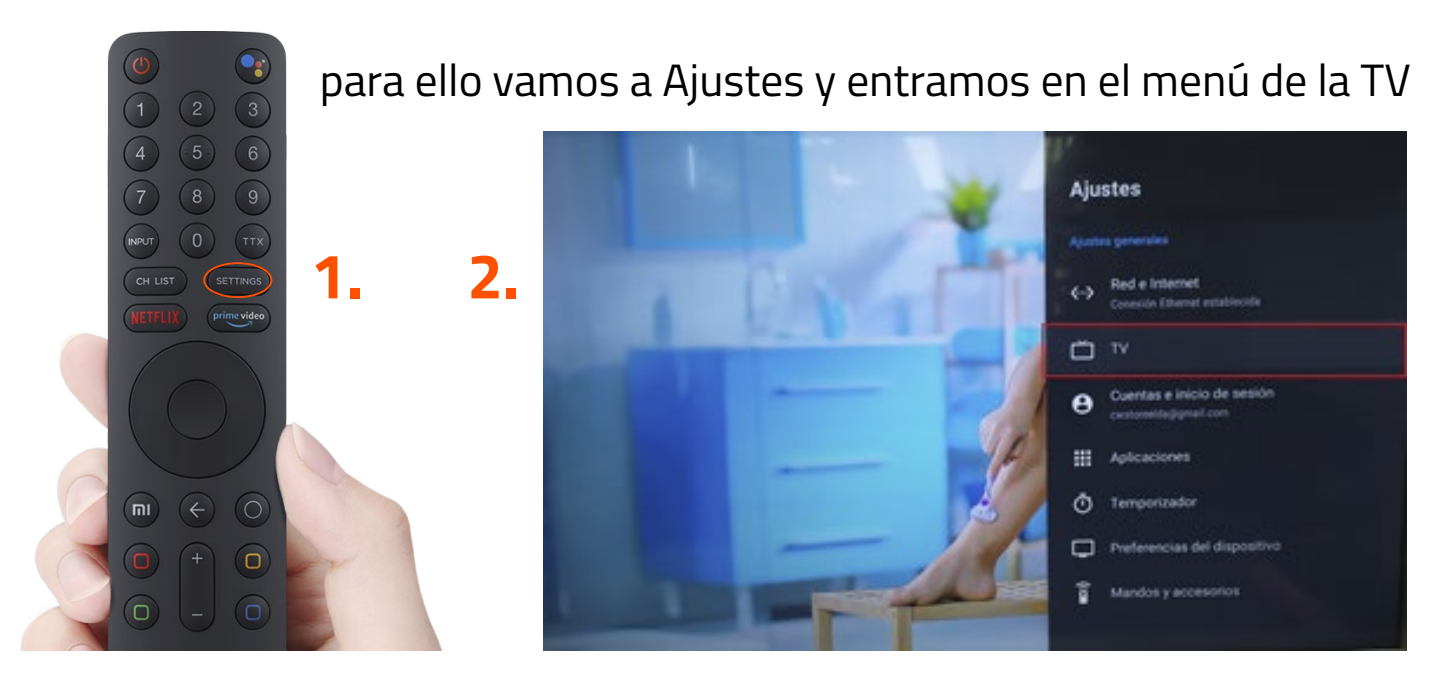

Una vez dentro vamos al menú de "Ajustes HbbTV" y desactivamos la opción de "Soporte HbbTV" **3.**

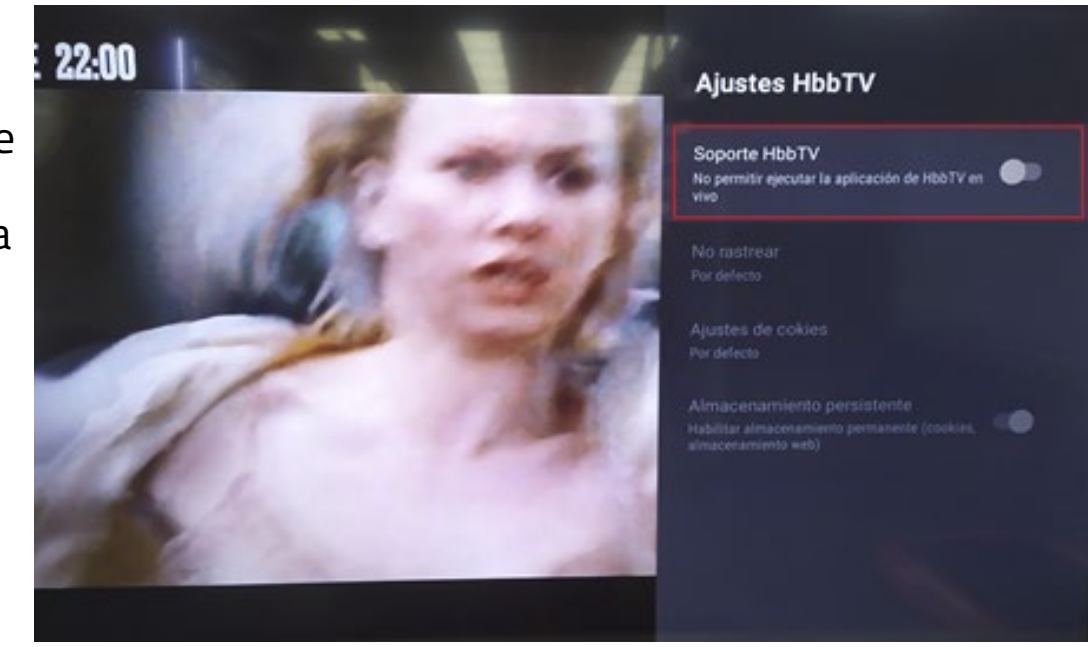

cableworld fibra